### Comment débuter sur le site web http://memo.communityforge.net ?

Voici une méthode pour débuter sur le site web :

- Découvrir les annonces des membres actifs : parcourir les offres et les demandes publiées en ligne
- S'en inspirer pour créer ses propres annonces (offres & demandes)
- Contacter les membres des offres (demandes) qui correspondent à mes propres demandes (offres)
- Prendre rdv avec le membre partenaire d'un échange potentiel : par mel ou par tel.

### 1) consulter le catalogue des demandes (en ligne sur le site web) :

#### clicG sur l'onglet "demandes"

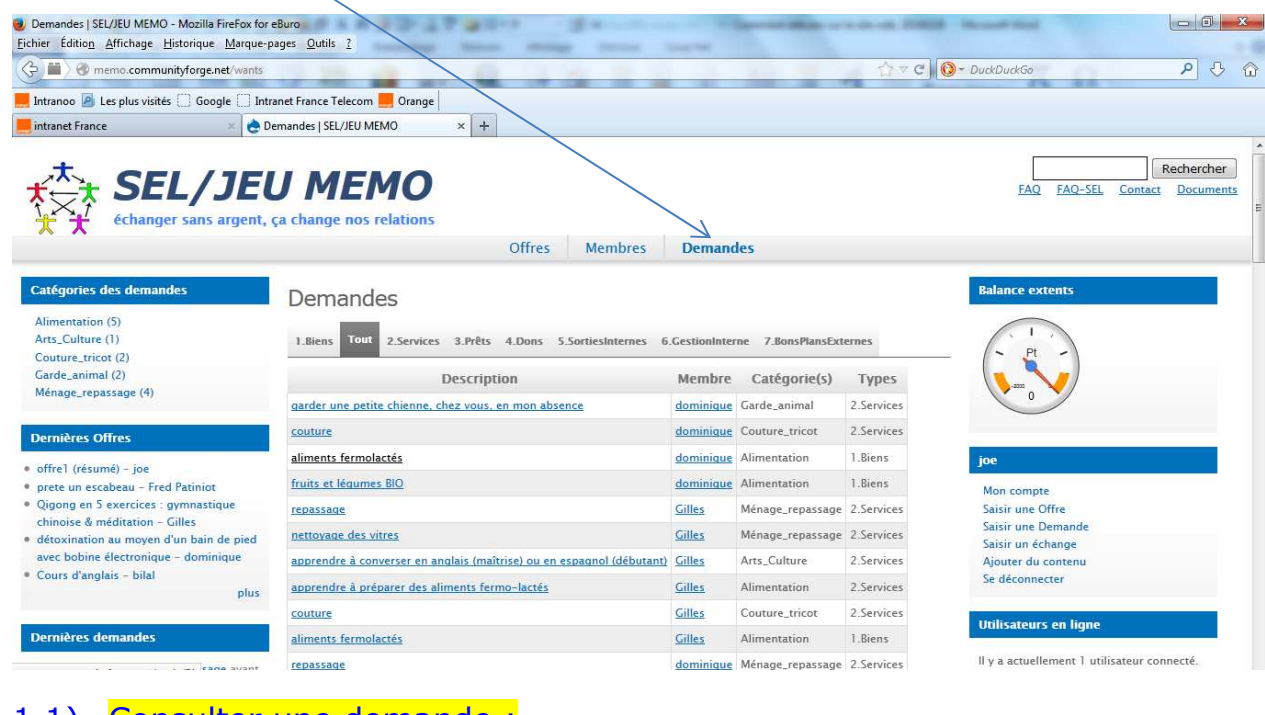

### 1.1) Consulter une demande :

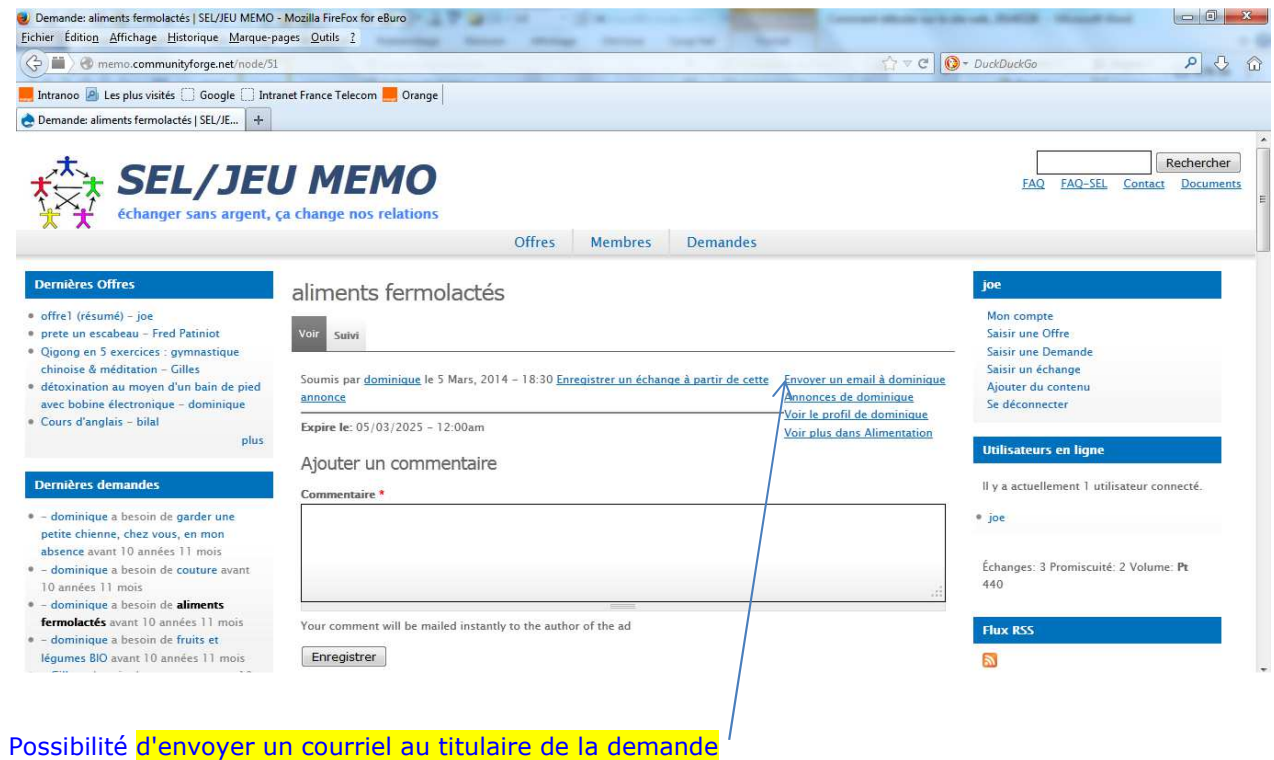

### 1.2) filtrer sur la "catégorie de demandes"

#### par ex. : afficher les offres de la catégorie "ménage\_repassage" :

clicG sur la ligne " ménage\_repassage (5)

ici (5) signifie que cette catégorie de demandes comporte 5 demandes déposées sur le site web

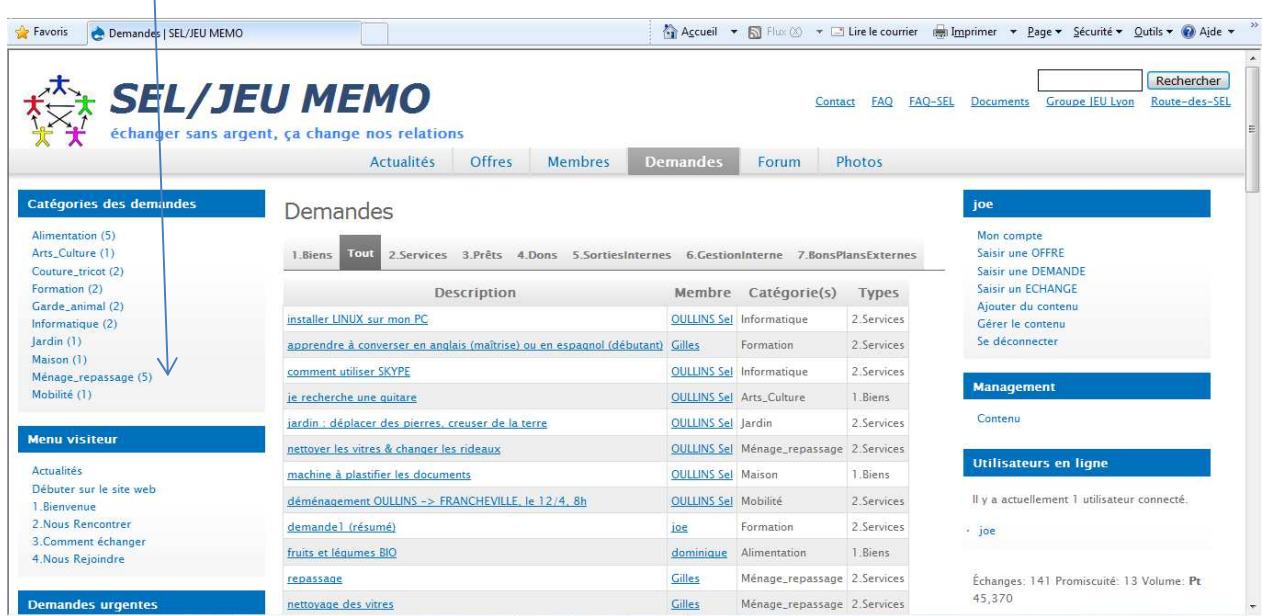

Résultat : seules les demandes de la catégorie "ménage\_repassage " sont affichées,

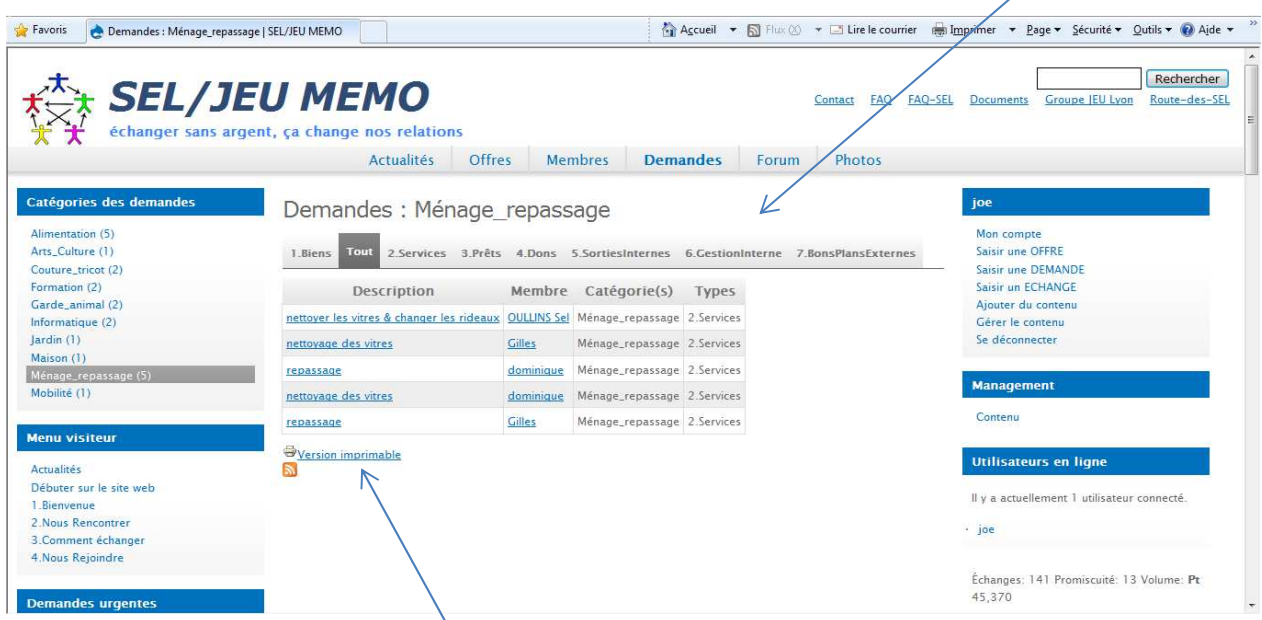

Possibilité d'exporter vers son PC la liste des demandes de cette "catégorie de demandes"= " ménage\_repassage" clicG sur "version imprimable"

#### résultat (version imprimable) :

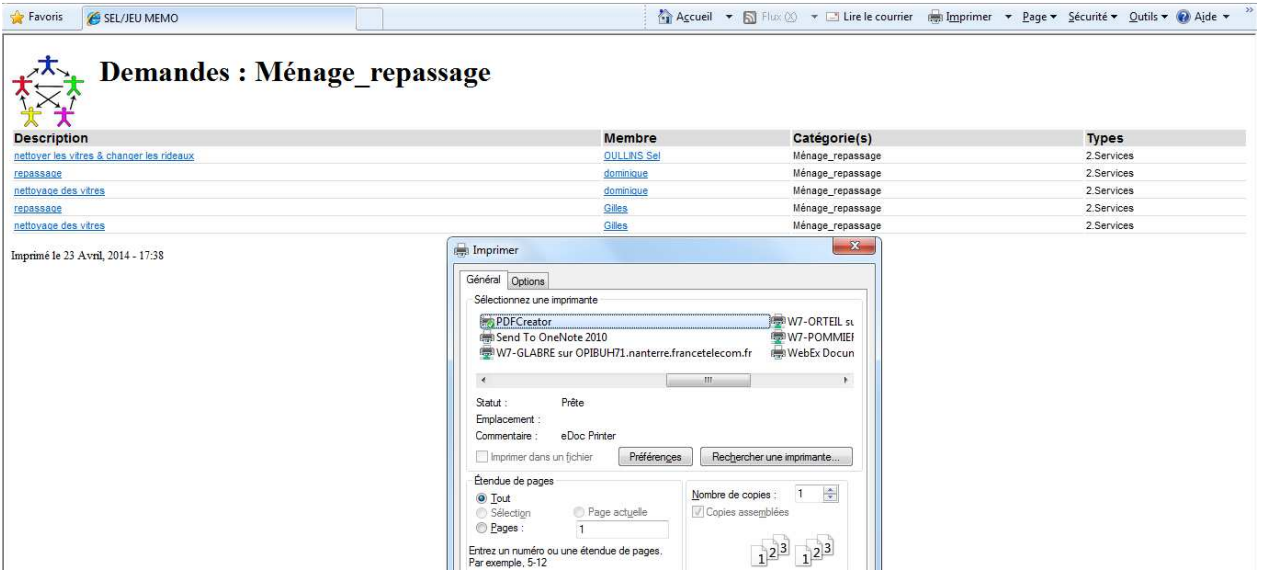

# 1.3) liste des "demandes urgentes"

dans le bandeau latéral gauche, un peu plus bas apparaît le "bloc" = " demandes urgentes" ce sont les demandes dont la date fin parution est inférieure à 1 mois

### 1.4) liste des "dernières demandes"

dans le bandeau latéral gauche, un peu plus bas apparaît le "bloc" = "dernières demandes"

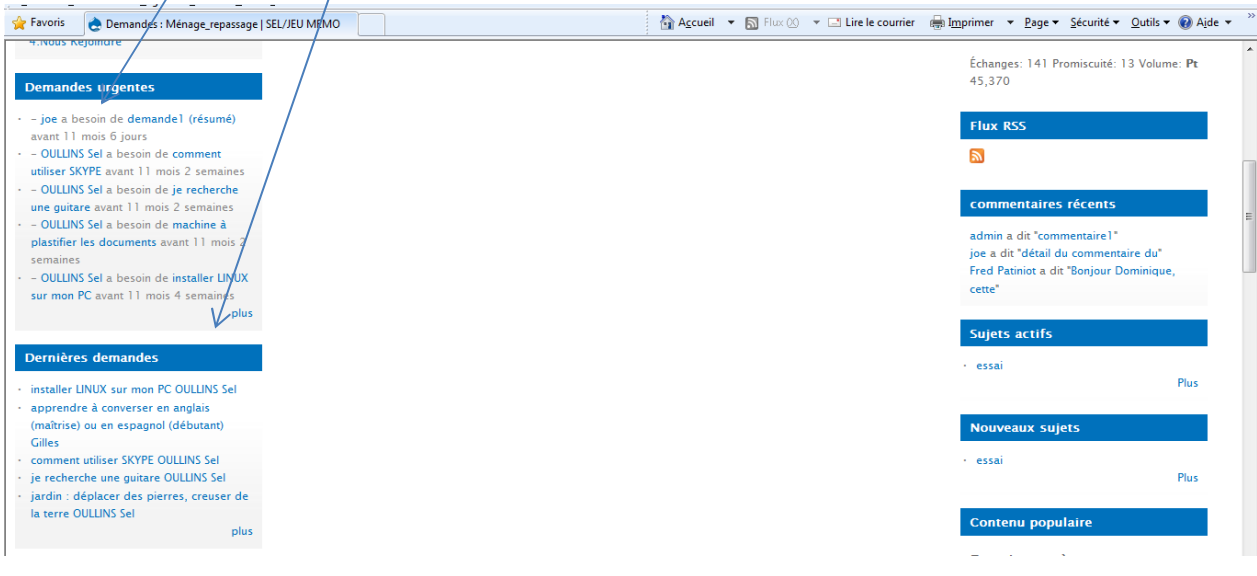

## 2) consulter les dernières annonces (en ligne sur le site web) :

liste des annonces (=offres + demandes) avec la mention "nouveau" :

clicG sur le lien"gérer le contenu"

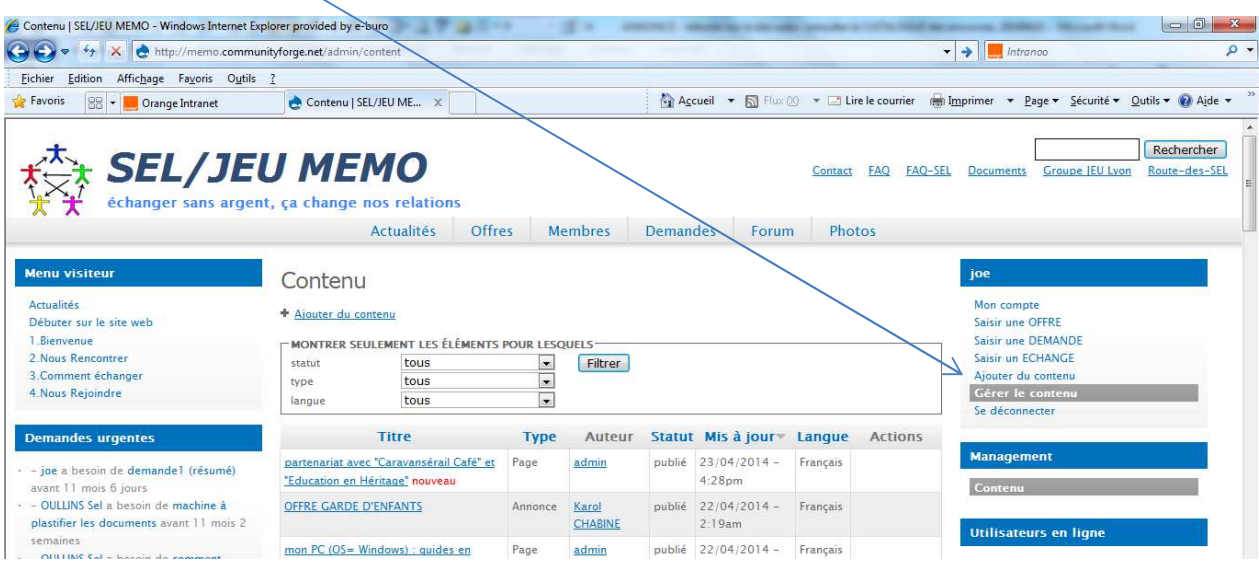

Sélectionner le type = "Annonce"  $($  = clicG sur le triangle à droite de la ligne "type", puis clicG sur la ligne "Annonce")

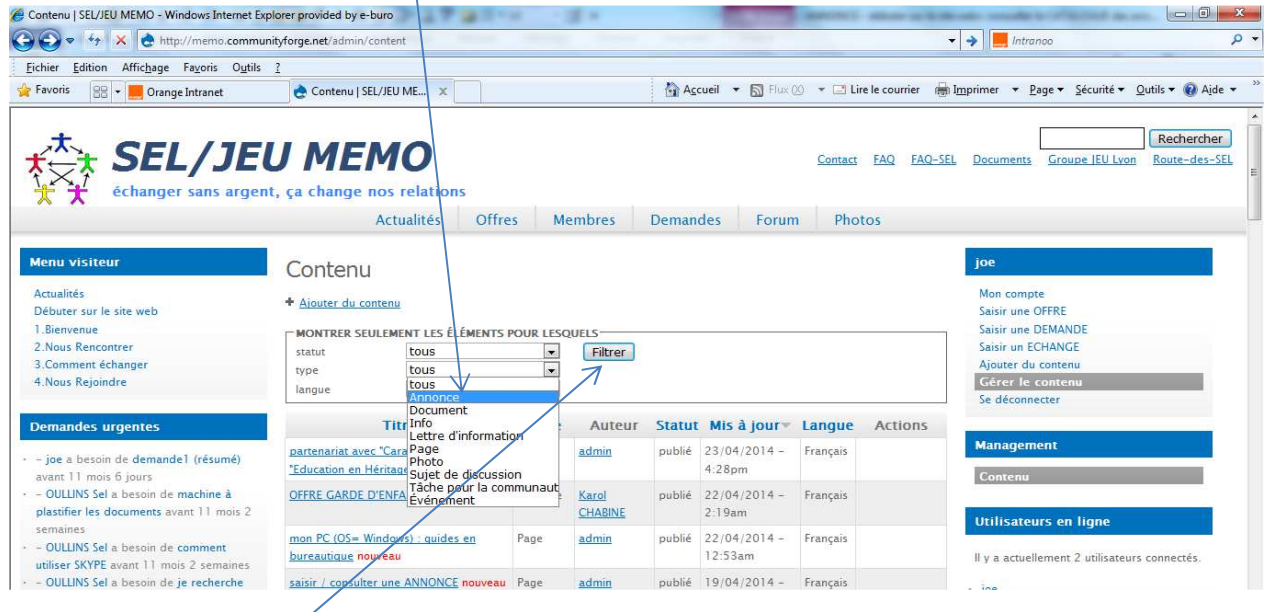

Puis clicG sur "filtrer"

#### Résultat : toutes les annonces (demandes + offres) sont affichées

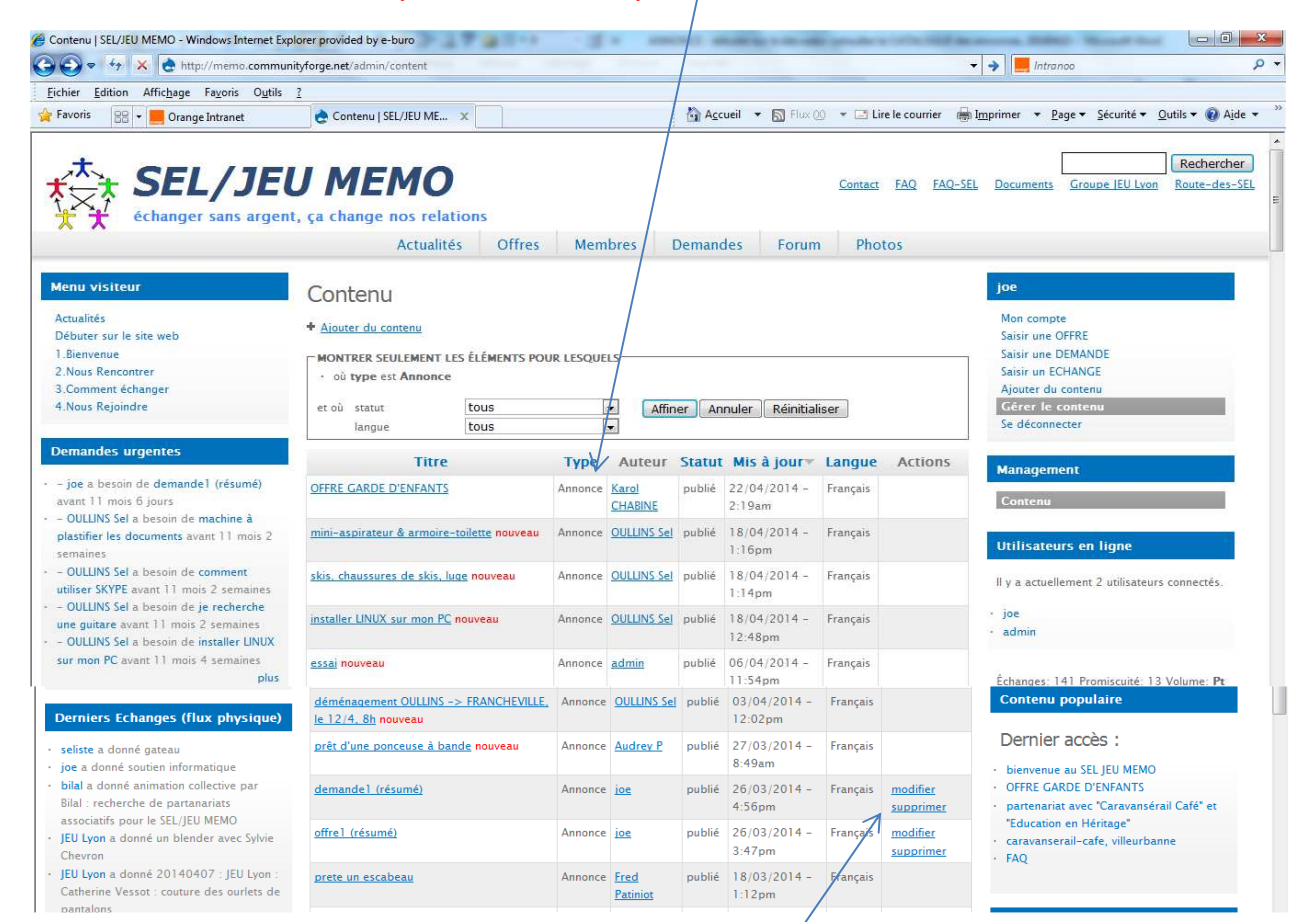

Les annonces (= offres + demandes) qui sont listées avec la mention "nouveau" sont celles

- que l'utilisateur courant (ici "joe") n'a pas encore consultées
- qui ont été déposées depuis moins d'1 mois (par rapport à la date courante)

Après avoir consulté une annonce,

- et après avoir "rafraichi" la page
- (= relancer la demande d'afficher la page au serveur web = appuyer sur la touche F5 du clavier),
- la mention "nouveau" disparaît à droite d'une annonce, dans la liste des annonces qui sont affichées

les annonces que l'utilisateur courant (ici "joe") $\overline{a}$  déposées, sont listées

- sans la mention "nouveau" (alors que déposées depuis moins d'1 mois, par rapport à la date courante)
	- avec l'action "modifier" ou "supprimer"

NB : l'utilisateur "joe" ne peut pas modifier/supprimer les annonces des autres selistes

NB : il manque une colonne précisant le type d'annonce (offre, demande, prêt, don etc …)